**SeaTDD:** Use a telecommunications device for the deaf (TDD) to exchange messages with a technical support specialist. 408/438-5382 **Internet Connections:** http://www.seagate.com

ftp://ftp.seagate.com

**Compuserve Forum:** Type GO SEAGATE

**ATA/IDE Hard Drives** 

CFS425A ST3541A ST3635A ST3851A ST3851A1 ST31081A ST31275A ST31621A

CFS270A

# <u>*SSeagate*</u> **QUICK INSTALLATION GUIDE**

### **Technical support services**

Please read this installation guide before you install your new drive. If you are not familiar with the procedures outlined here, have a qualified computer technician perform the drive installation. If you need assistance installing this drive, first consult your dealer, who can help you with system conflicts and other technical issues. If you need additional assistance, use one of the services listed below, or call the Seagate support line at 1-800-426-6637.

Seagate warrants that your Seagate disc drive will be free from defects in material and workmanship and will perform to Seagate's applicable specifications for Seagate's the specifications for Seaga year warranty period. The warranty period will be calculated from the date of original

Seagate will replace, at no charge, any drive that does not meet our warranty. The drive must be returned in the packaging provided by Seagate with transportation charges

This warranty is void if defect has resulted from accident, abuse, unauthorized repair or

IN NO EVENT WILL SEAGATE'S LIABILITY OF ANY KIND INCLUDE ANY LOST PROFITS, LOSS OF USE, LOSS OF DATA, OR ANY SPECIAL, INCIDENTAL, OR CONSEQUENTIAL DAMAGES, EVEN IF SEAGATE HAS KNOWLEDGE OF THE POSSIBILITY OF THE POTENTIAL LOSS OR DAMAGE. Some states do not allow for the exclusion or limitation of liability for consequential or incidental damages, as such, the above limitations may not apply to you. Seagate Technology makes no warranty of any kind with regard to this **Documentation:** material, including, but not limited to, the implied warranties of merchantability and fitness for a particular purpose. Seagate Technology shall not be liable for errors contained herein or for incidental consequential damages in connection with the furnishing, performance, or use of this material. Seagate reserves the right to change, without notice, product

WITH REGARD TO THE EZ-DRIVE SOFTWARE, THERE ARE NO WARRANTIES OF MERCHANTABILITY OR FITNESS FOR A PARTICULAR PURPOSE AND ALL SUCH WARRANTIES ARE EXPRESSLY AND SPECIFICALLY DISCLAIMED. DISCLAIMER: EXCEPT FOR THE ABOVE EXPRESS LIMITED WARRANTIES OR CONDITIONS, SEAGATE MAKES NO WARRANTIES ON THE PRODUCTS, EXPRESS, IMPLIED, OR STATUTORY, AND SEAGATE SPECIFICALLY DISCLAIMS ANY IMPLIED WARRANTY OR CONDITION OF MERCHANT ABILITY OR FITNESS FOR A PARTICULAR PURPOSE. This limited warranty gives you specific legal rights. You may have others,

**SeaBOARD:** Use a modem to contact the Seagate computer bulletin board, which supports communications up to 9,600 baud (8-N-1). SeaBOARD is available 24 hours daily. USA 408-438-8771 France (+33 1) 48 25 35 95 Germany 49-89-140-9331 England 44-1-62-847-8011 Singapore 65-292-6973 Thailand 662-531-8111 Australia 61-2-756-2359 Korea 82-2-556-7294 SeaFAX: Use a touch-tone telephone to access Seagate's automated FAX system to receive technical information by return FAX. This service is available 24 hours daily. USA 408-438-2620 England 44-1-62-847-7080

## **IMPORTANT PRECAUTIONS**

- Always handle the disc drive carefully, holding its edges or frame. Do not touch the connectors or any part of the printed circuit board.
- of the drive in its antistatic bag until you are ready to install it.
- Set the drive down only on a flat, padded, non-static surface.
- o This drive is susceptible to damage from electrostatic discharge. Before handling the drive, ground yourself by touching the grounded chassis of your computer. For optimum protection, wear a grounded antistatic wrist strap.
- Make sure your computer is turned off before opening the case. Do not unplug your computer if you will be using it for antistatic grounding.
- Do not remove the drive cover. The drive contains no user-serviceable components.
- Save your Seagate packing materials for future use. Using any other container or packing material voids your drive warranty and may damage your drive.

© 1996 Seagate Technology, Inc. All rights reserved. No part of this publication may be reproduced in any form without written permission from Seagate Technology, Inc. **April 1996** Seagate Technology, Inc.

> offerings or specifications. ore MI XA-lese Due MI GAAOBes2 , MT dQTsəS , MT ∃WO-lese .orl .yoloquarəT<br>Sea Mi XA-lese Due MT GAAOBes2 , MT dQTsəS , MT ∃MO-lese .orl .yolodunsəT ə1spsəS .

trademarks of Seagate Technology, Inc. Other product names are registered trademarks or trademarks of their owners.

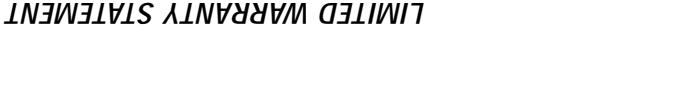

purchase.

misapplication.

which vary from state to state.

prepaid to the authorized Seagate destination.

#### **INSTALLATION**

#### **Steps:**

- 1. Turn off the computer and all attached peripheral equipment, such as printers and monitors.
- 2. Remove the screws attaching the computer's cover, and remove the cover from the system.
- 3. Remove the drive from the ESD (Electro Static Discharge) bag, carefully placing the drive on your work surface.
- 4. Configure the disk drive jumpers as necessary. Refer to master/slave jumper table below for more details.
- 5. Connect the cables; align the colored striped edge of the interface cable to pin 1 of the drive interface connector.
- 6. Partially insert the drive into the drive bay. Select an unused power connector from the power supply and connect it to the drive. If there are no unused power connections on the power supply, you can purchase a "Y" cable adapter from your dealer. This connector will allow you to add another power connection for your new drive.
- 7. Now that the drives are jumpered, connected, and have power cables attached, secure the drive or the mounting frame with four 6-32x.25 screws.
- $\overline{C}$ CAUTION: Do not use screws of excess length when attaching the drive. Damage to the drive's circuit board could result. The maximum insertion in bottom holes is .25", the maximum insertion for side holes is .125".

#### **JUMPER TABLES**

#### **Master/Slave (C/D) Jumper Table**

Only drive in single drive system\*  $=$  Jumper pins 1 & 2 Master (C:) drive in a dual drive system\*  $=$  Jumper pins 1 & 2 Slave (D:) drive in a dual drive system  $=$  Remove jumper pins 1 & 2

- 
- 
- 

#### **Cable Select (CS)**

(Refer to your system owner's manual for use of this function)

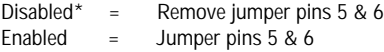

#### \* Default setting

Note: Pins 3, 4 and 7-18 are reserved and should not be used

8. All Seagate ATA disk drives are low level formatted at the factory. It is only necessary to run SETUP, FDISK and DOS FORMAT.

- 9. AT BIOS (CMOS) setup ( refer to your system owners manual):
	- a) Many newer computers will automatically install your Seagate disk drive. Insure that your Master/Slave (C/D) jumper is properly configured.
	- b) If the AT BIOS supports a user definable drive type, program the BIOS to the parameters in the table below. NOTE: Precomp should be set to zero (0) for all drives and the Landing Zone should be set to the number of cylinders.
	- c) If the AT BIOS does not support user definable drive type select a drive type that is close to the drives parameters, but do not exceed the drives formatted capacity.
	- d) You may use the EZ-Drive® installation utility supplied with your Seagate disk drive to do the configuration. Insert the EZ-Drive diskette into drive A:> and type **EZ <ENTER>** and it will automatically configure the drive.

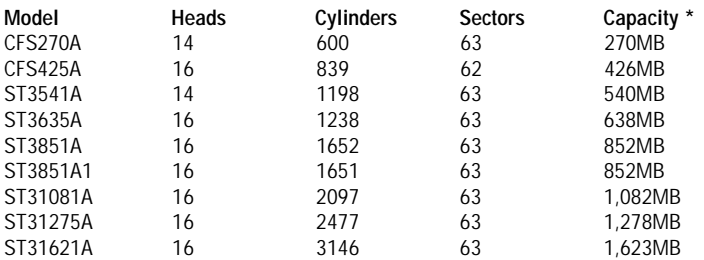

- \* 1MB = 1,000,000 Bytes
- 10. The drive is now ready for partioning and high-level formatting with the operating system. If you did not use EZ-Drive (EZ-Drive performs these functions), 1.) partition the drive first using the FDISK command from MS-DOS version 3.3 or higher and 2.) high-level format the drive using the FORMAT command from MS-DOS.

EZ-Drive is the registered trademark of Micro House International, Inc.

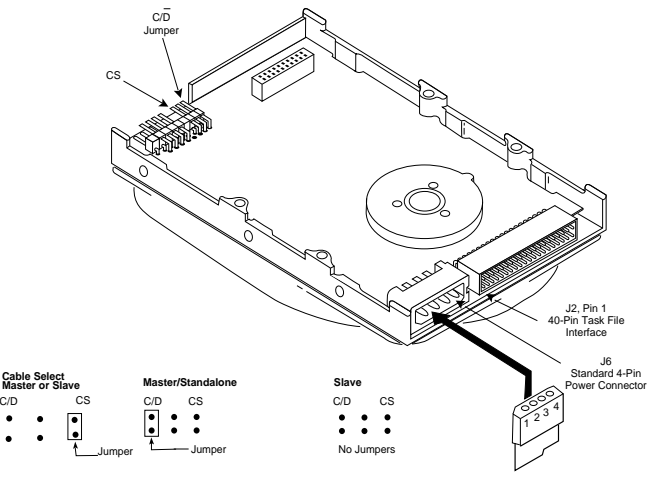

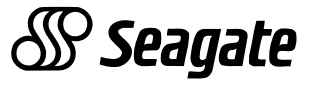

Free Manuals Download Website [http://myh66.com](http://myh66.com/) [http://usermanuals.us](http://usermanuals.us/) [http://www.somanuals.com](http://www.somanuals.com/) [http://www.4manuals.cc](http://www.4manuals.cc/) [http://www.manual-lib.com](http://www.manual-lib.com/) [http://www.404manual.com](http://www.404manual.com/) [http://www.luxmanual.com](http://www.luxmanual.com/) [http://aubethermostatmanual.com](http://aubethermostatmanual.com/) Golf course search by state [http://golfingnear.com](http://www.golfingnear.com/)

Email search by domain

[http://emailbydomain.com](http://emailbydomain.com/) Auto manuals search

[http://auto.somanuals.com](http://auto.somanuals.com/) TV manuals search

[http://tv.somanuals.com](http://tv.somanuals.com/)